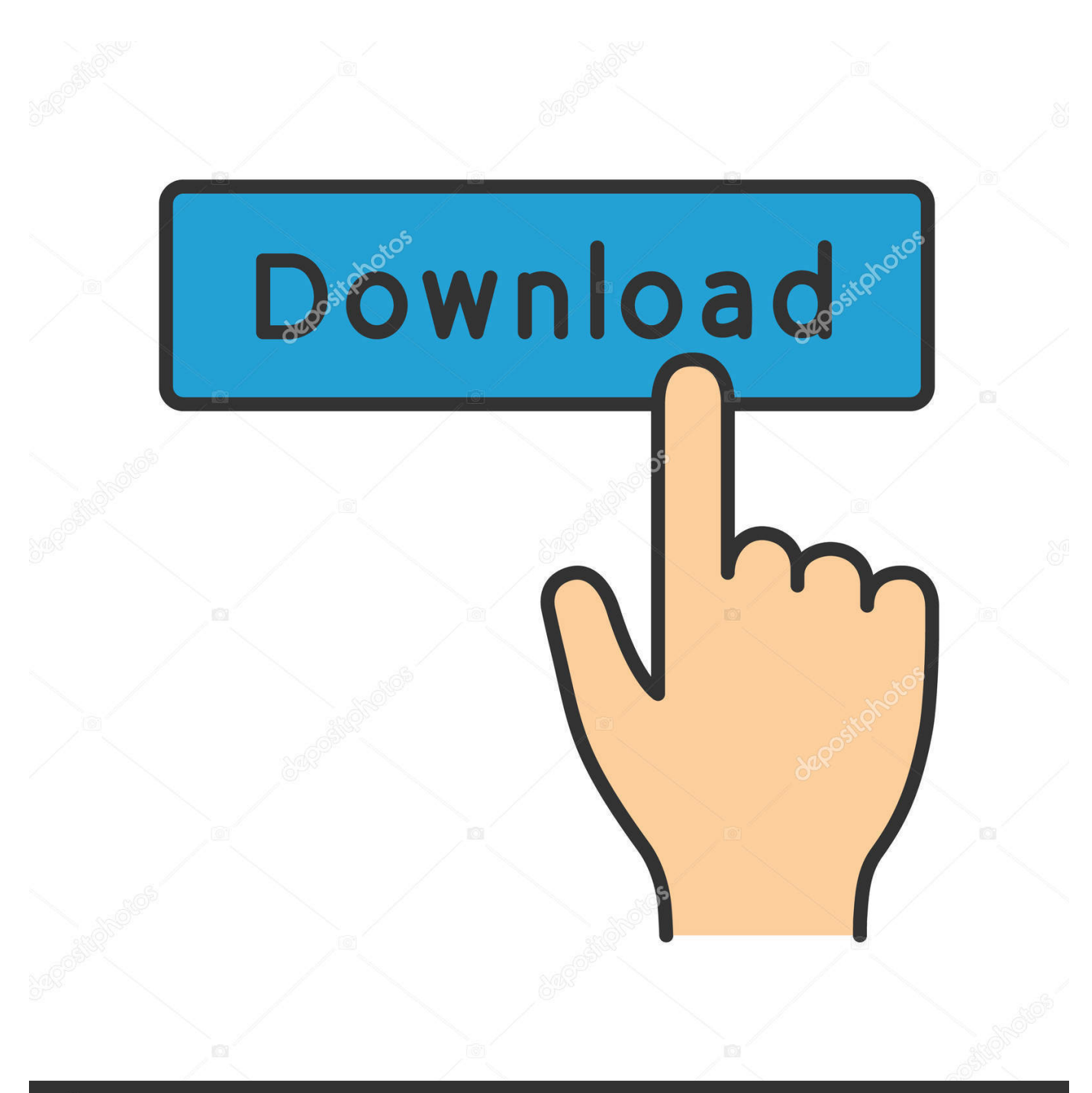

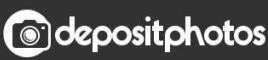

Image ID: 211427236 www.depositphotos.com

[SP Driver V2.0 Install.rar](https://blltly.com/1ruwcu)

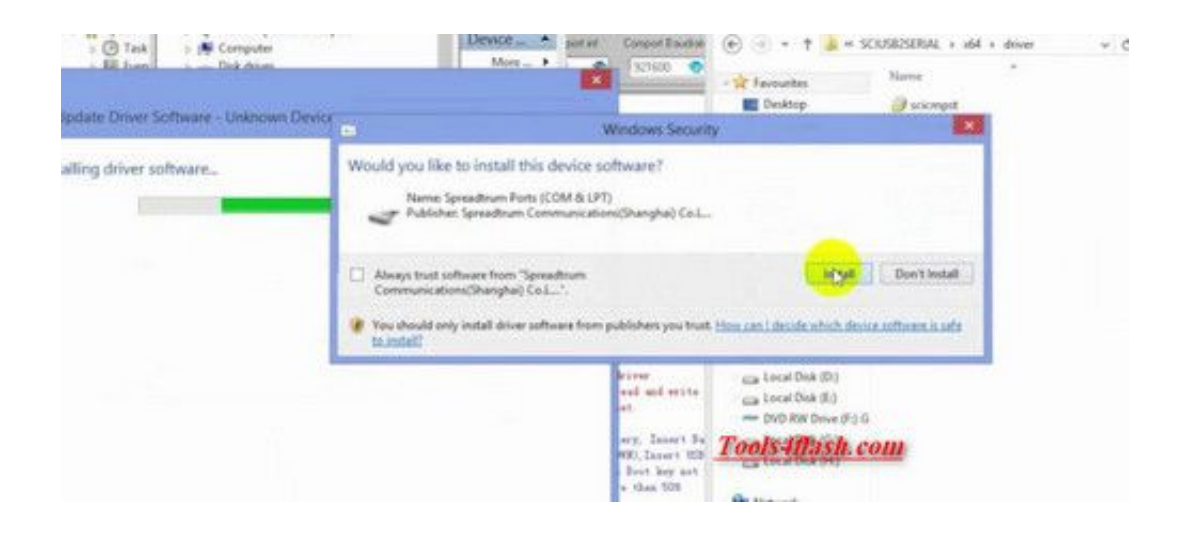

[SP Driver V2.0 Install.rar](https://blltly.com/1ruwcu)

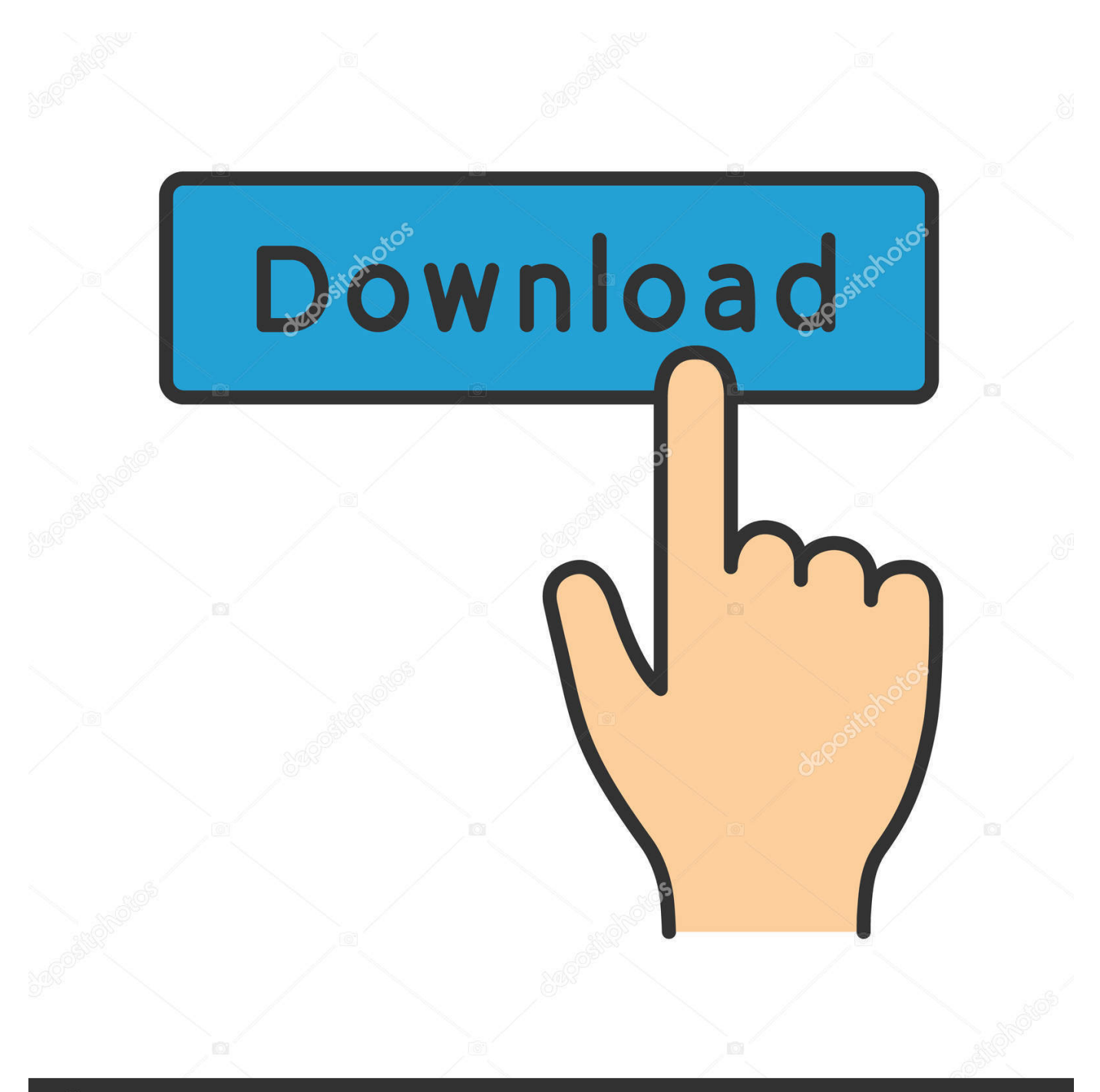

## **@depositphotos**

Image ID: 211427236 www.depositphotos.com Extract and read the readme. Most of the time, you just need to install the Preloader USB VCOM driver. To do that in Windows 8 and 10, simply .... How to guide for Installing Mediatek MT65XX USB Preloader VCOM Drivers in Windows ... Maitreya Patni - December 20, 2019 0 ..... Install MTK65XX Preloader USB Vcom Drivers for SP Flash Tools in Windows 8 and 8.1 and in Windows 10 ... Step 2 :- The computer reboots to a startup menu, in which click .... GP9DBAA014 (OV9655+SN9C255) Rar ... Driver For RU 102 Windows 2000 2003 XP SP V1 2 Zip ... MCS98xx Windows 64bit Driver V2 0 4 0 WHCK Binary 20140924 Zip ... Fresh Installation RC 216 For Windows 2003 XP Vista 64 Bit Zip.. SP Driver V2.0 Install.rar http://urllio.com/shdy5 a4c8ef0b3e.. To install the MTK VCOM USB Drivers on 32 & 64 bit Windows 10: ... in SP Flash Tool, as the communication interface will only be alive for 2 seconds if no data is being sent. Download SP Flash Tool v3 & v5 – Latest versions.. This program and its source code are freely available for all to use and change under the GNU General Public License v2.0 (or greater), which you agree to .... This package supports the following driver models: Bluetooth Hands-free ... Windows XP 64-bit SP 1; Windows NT 4 SP 2; Windows 2000 SP 1 .... Install MediaTek MT65xx USB VCOM Drivers – How-To Installation Guide ... especially apps like SP Flash Tool which allow you to flash different firmware on your phone. ... Step 2 – You need to access Device Manager.. Windows 10 MTK VCOM USB Drivers for 32 & 64 bit + Driver install tutorial To determine the version of Windows 10 that you have (32 bit or 64 ....

https://mega.nz/#!ZZ0QjSYS!e8qAjoubkbvWGipDCvOYXxKIZ3FC27LSEZMlQ4MMOSU.. SP flash tool download - SP Flash Tool v5.1924 is the latest version that can flash ... If you have a problem with flashing utility or drivers install MediaTek USB .... V1.0, Windows RNDIS driver for Android Tethering Installation: 1. Please update Microsoft Hotfix KB959765 for windows XP; 2. Then install .... The following archive contains MTK interface drivers (32  $\&$  64 bit) for ... MTK Drivers (32  $\&$ 64 bit) + Drivers installation tutorial Download SP Flash Tool v3 ... 2. Remove the back cover of the device and take out the battery pack .... Download the latest version of MTK USB All Drivers to connect any ... the Windows Computer, including SP Flash Tool, SPD MDT Flash Tool. ... You can install the latest two version v1.0.1 and v1.0.2 on your computer in few clicks only. ... Micromax (Page 1), Micromax (Page 2), Mobicel, Mycell, Nexus, Obi .... Download Universal ADB Driver Installer and install ADB driver for any Android ... 2) Automatic Brand Detection: This software detects the brand and chipset of your ... Now, you will find the "universaladbdriver v3.0.exe" file.. Most of the MediaTek smartphone is supported by SP Flash tool to install the ... Download the MediaTek MT65xx USB VCOM Drivers from above Download Link .... Below is a link to the current DNT USB Driver Installer package. ... This is the same Driver Installer found on the DNT Installation Disk normally used to install .... Mediatek VCOM USB driver is to be installed to work with SP flash tool. Here is ... This topic has 0 replies, 1 voice, and was last updated 1 year, .... SP Flash tool download is the best application to flash Stock firmware, ... So to make use of SP Flash, a Desktop is a must with installing the correct drivers.. Install MTK65XX Preloader USB Vcom Drivers SP Flash Tools in Windows. ... Step 2: Now open Device Manager in your PC by right clicking on ... c618e22409